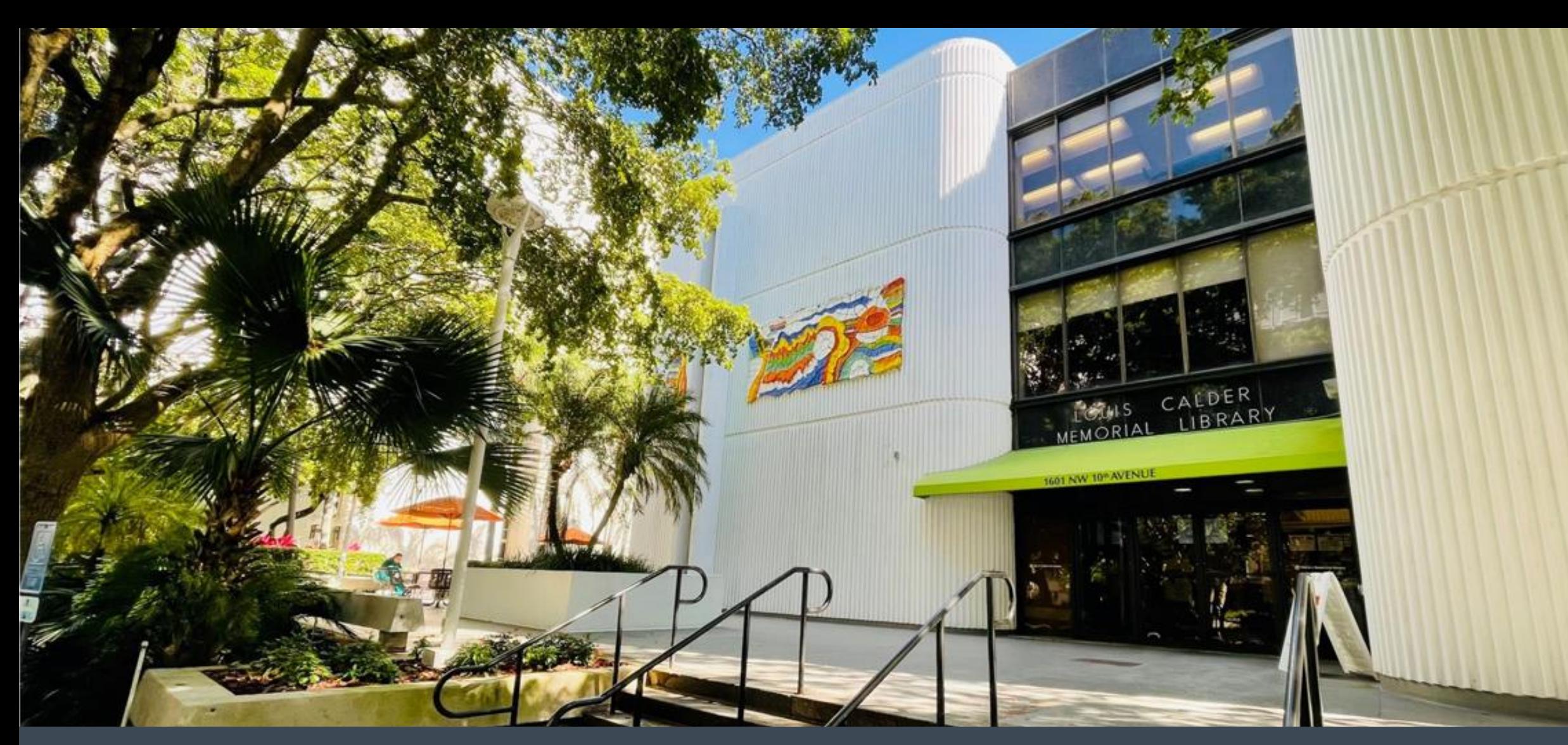

### Welcome to Calder Medical Library Your Destination for Resources & Training

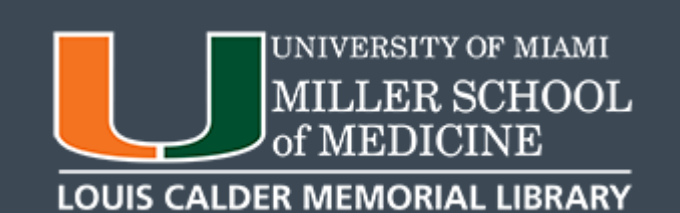

# **TM** EndNote

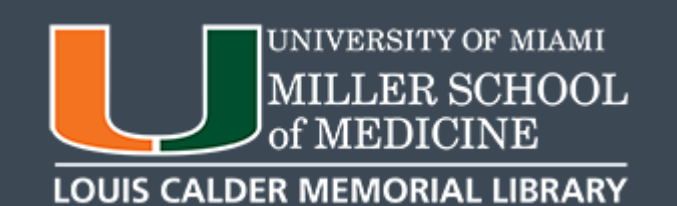

### **STEP 1:** Go to the Calder Library Website: library.miami.edu/calder

## Select **EndNote**

from the Popular Resources Section

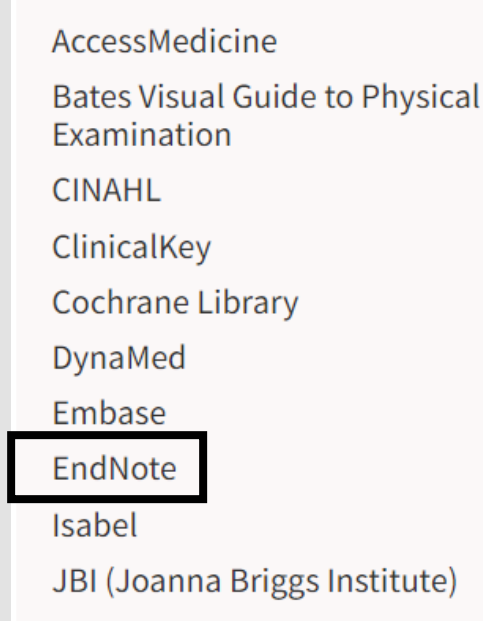

Johns Hopkins ABX Guide **Journal Citation Reports** Micromedex **PsycINFO** PubMed **RefWorks** Scopus UpToDate VisualDX Web of Science

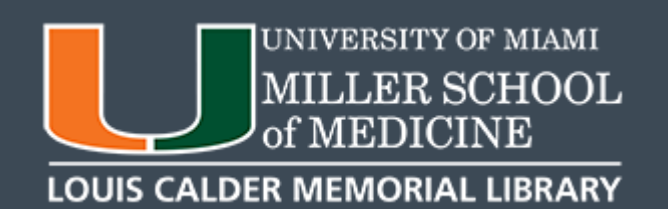

#### Log in using your Cane ID & Password

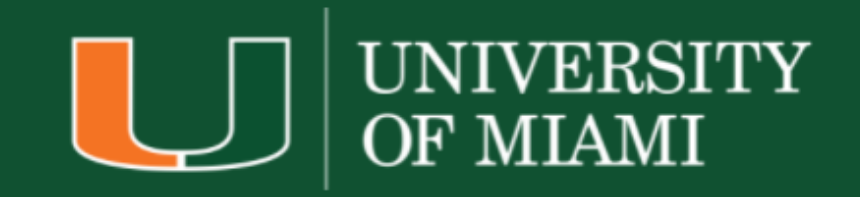

Sign in with your University of Miami credentials (either primary email address or CaneID):

someone@example.com

Password

Sign in

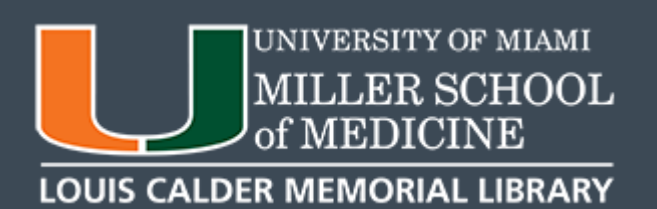

STEP 2: On the **UMIT Website,** click on the link at the bottom to download.

Choose which version you need (Mac or PC).

**EndNote Desktop:** Downloading from UMIT website

Faculty, staff, and students click below to download Endnote: □ For PC

□ For Mac

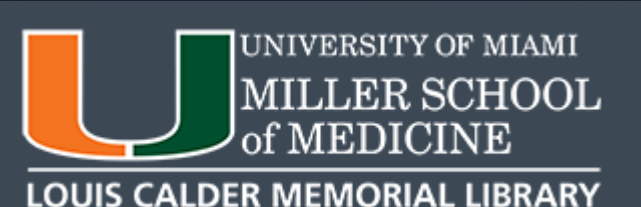

 $Q$ 

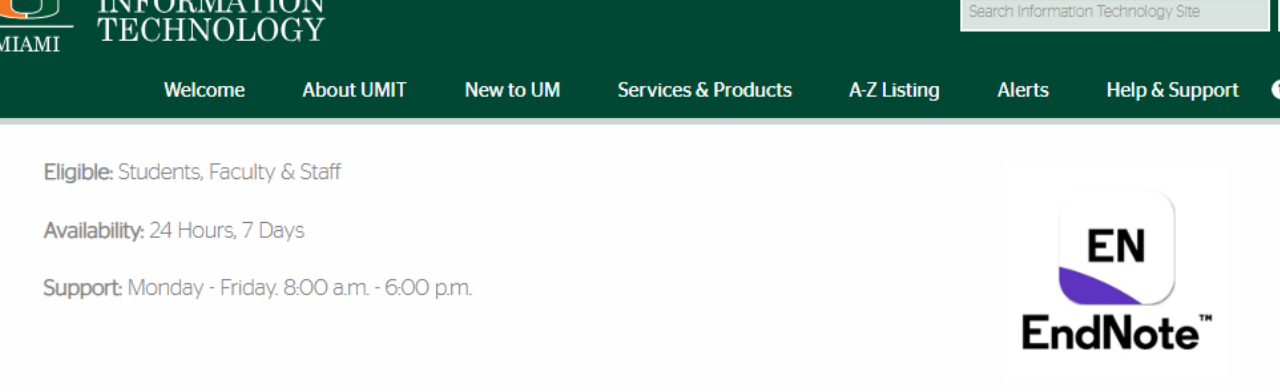

#### Description

Endnote is an online reference manager software program that allows the user to manage bibliographies and references when writing essays, articles, and journals.

#### Licensing

Faculty, staff, and students: The University has entered into an agreement with Thomson Reuters for the use of EndNote. The software will be available to the University community for the duration of that agreement

#### Costs

• There is no cost to use this software

Download Information

**INFORMATION** 

#### Documentation

Getting Started Guide

Support Information

#### You can also find EndNote directly from the UMIT Website,

#### from the **Services & Products** tab:

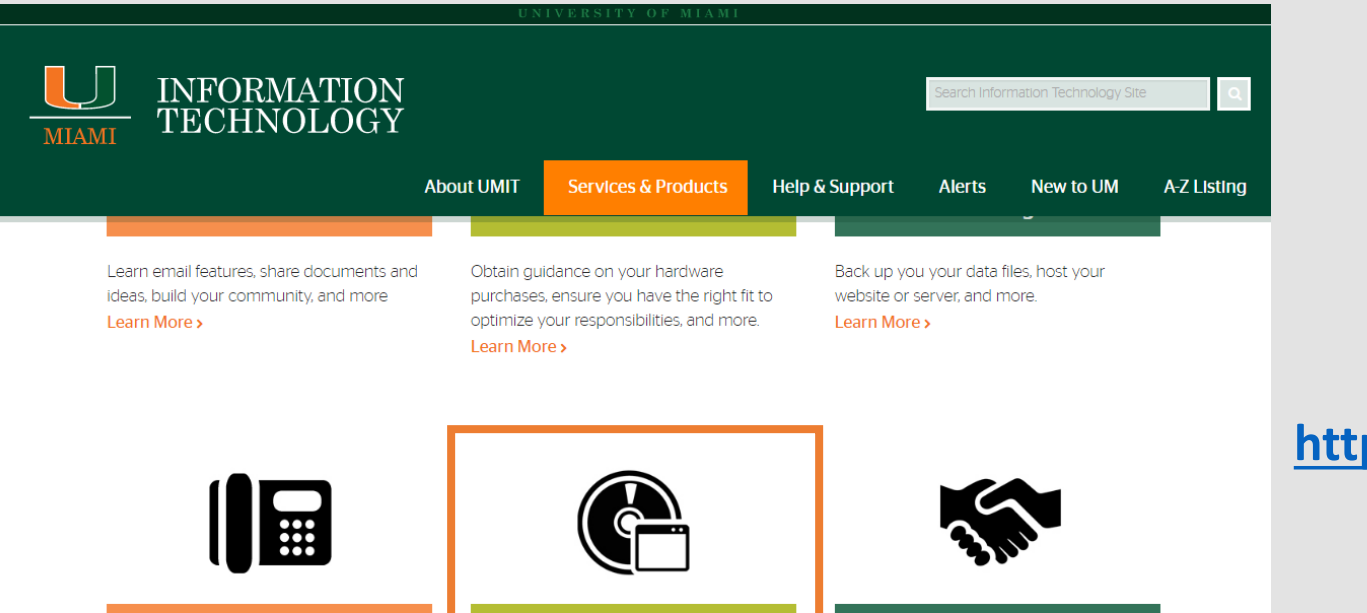

View our product offerings for phones, utilize videoconferencing, connect to the network, and more Learn More

**Network & Voice** 

**Software** From Adobe products to Microsoft's Office Suite, view available software to run your

device(s).

Learn More >

**Third Party Applications** 

Partner with IT for management of third party software applications, such as survey tools. Learn More >

#### **<http://it.miami.edu/services-and-products/index.html>**

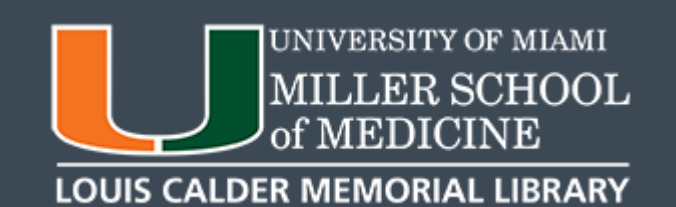

### Choose EndNote from the list of Software available

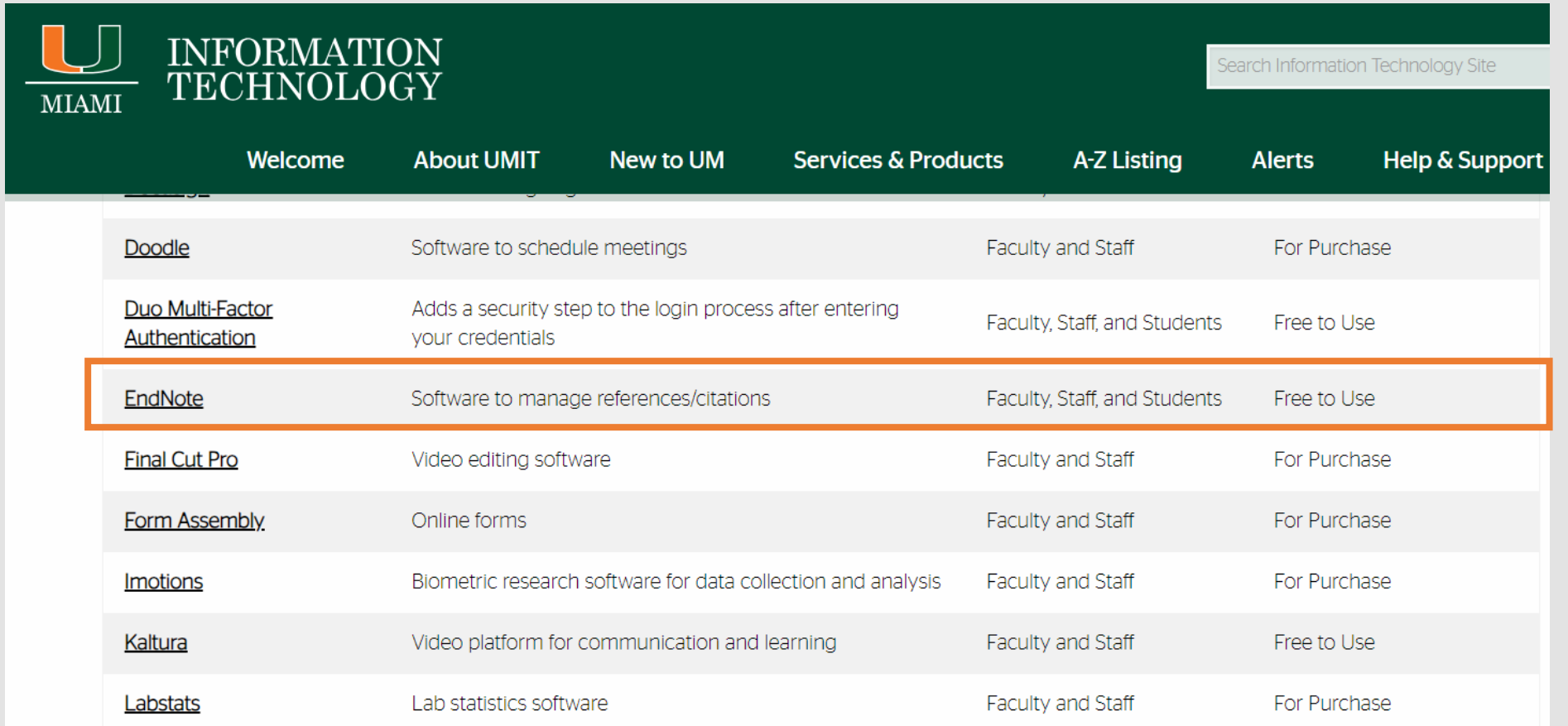

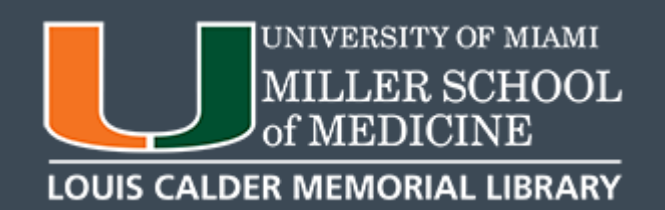

### **STEP 3:** Select an option for your computer (Mac or Windows). Product Key will be listed once selection is made

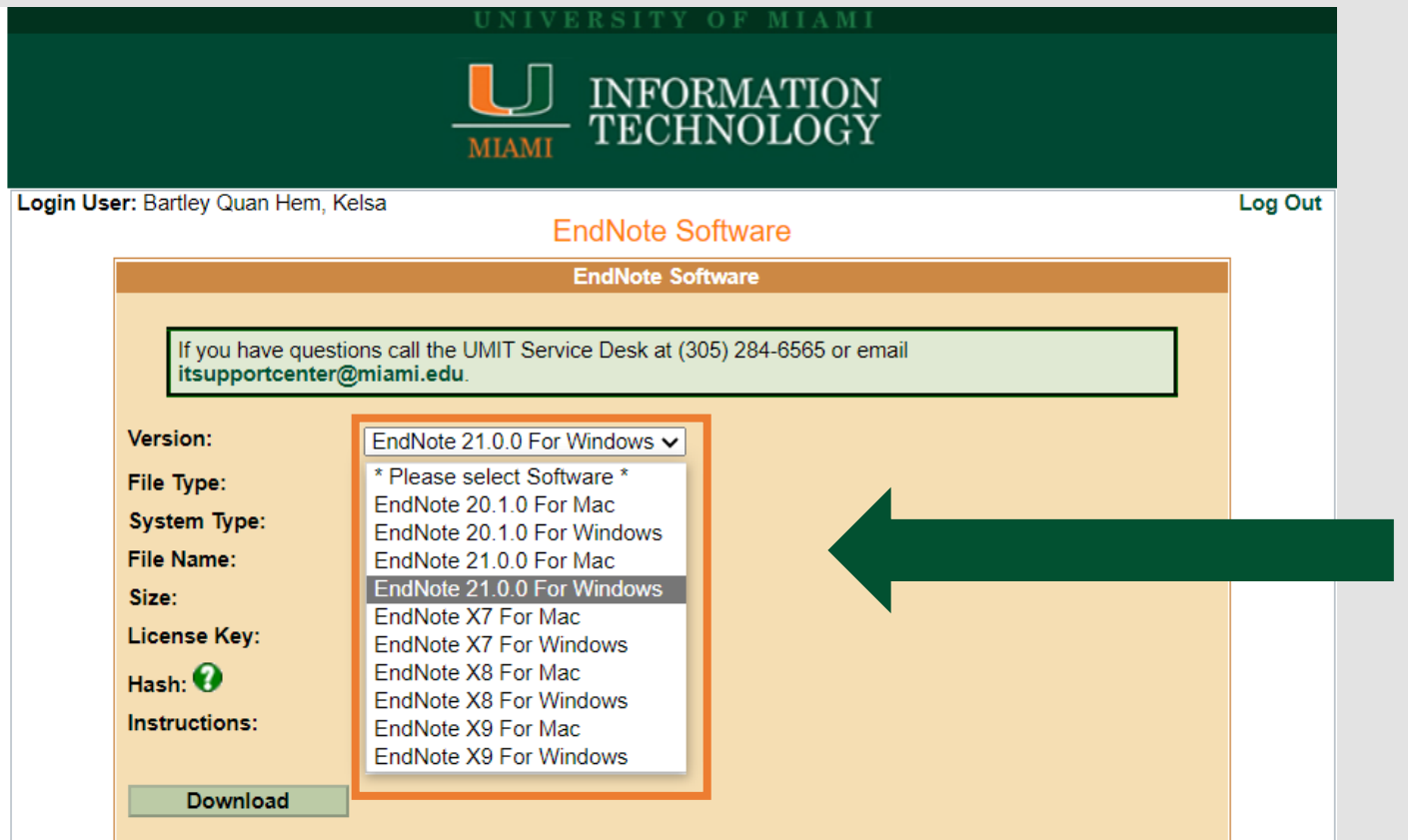

### Select a version for Mac or Windows

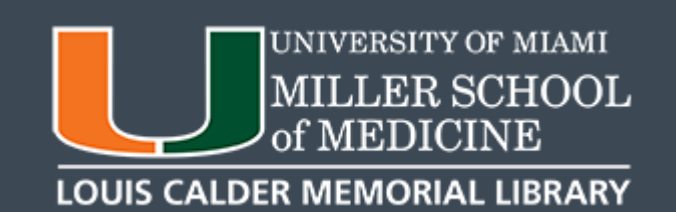

### The Product Key & Serial Number will be displayed. Click Download to begin the process.

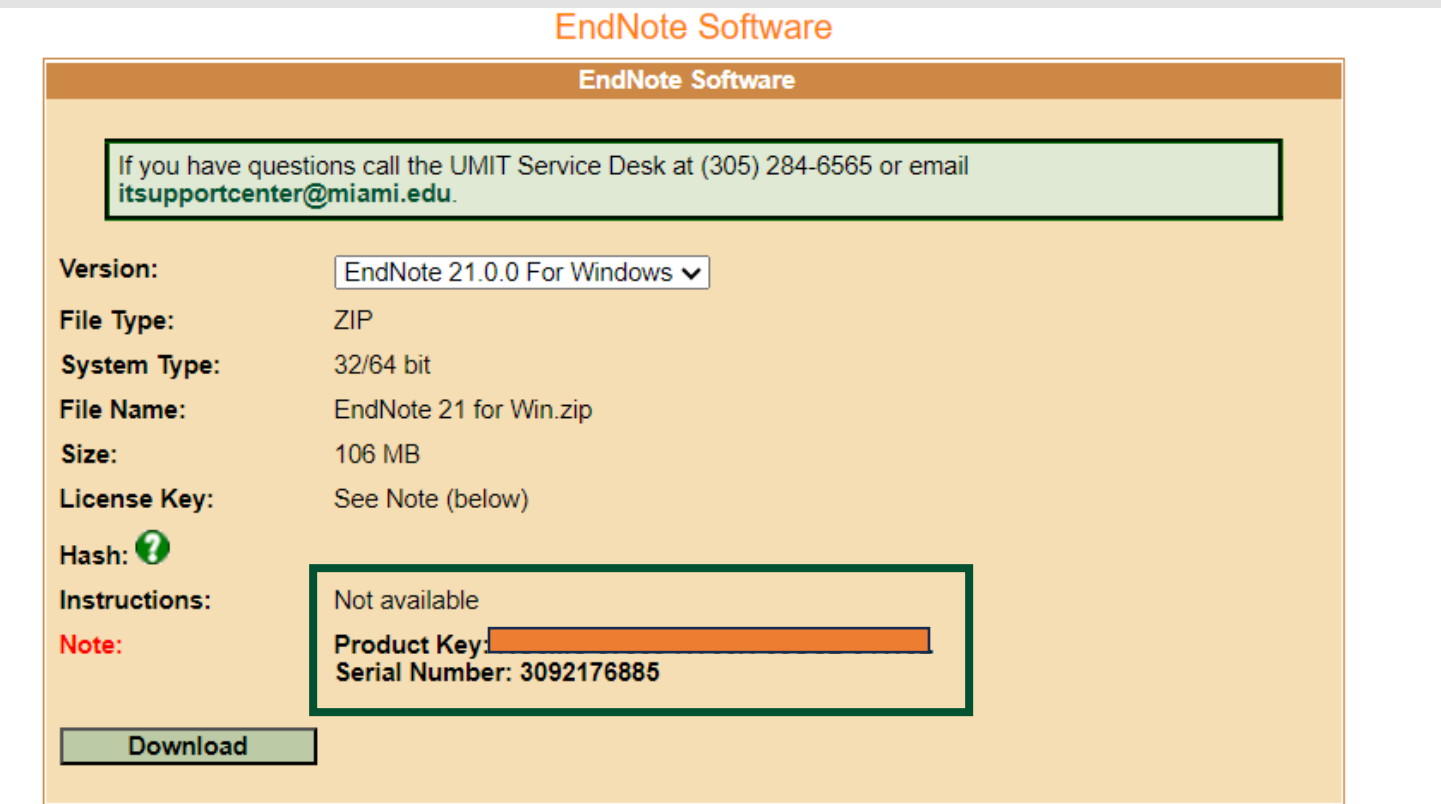

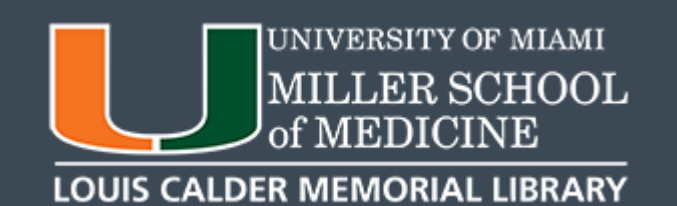

### **Enter Product Key** when prompted

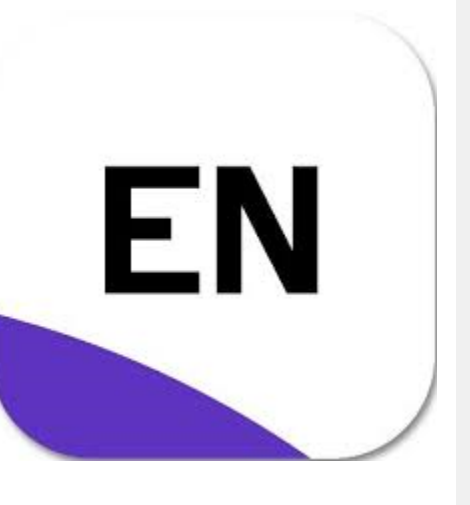

#### **Select Installation**

#### I have a product kev

This information can be found within your disc's packaging or in your purchase confirmation email.

XXXXXXXXXXXXXXXXXXXX

#### I would like a 30-day free trial

After 30 days some functionality will become unavailable. An expired trial version can be activated with a product key at any time.

Purchase a Product Key

 $Next>$ 

< Back

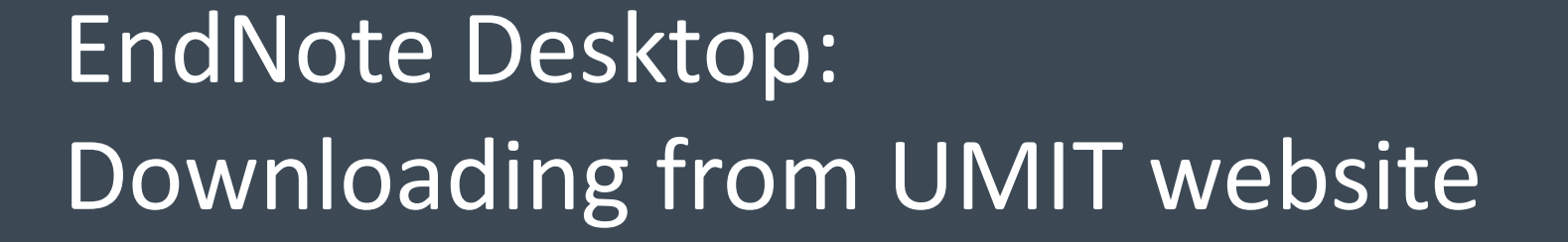

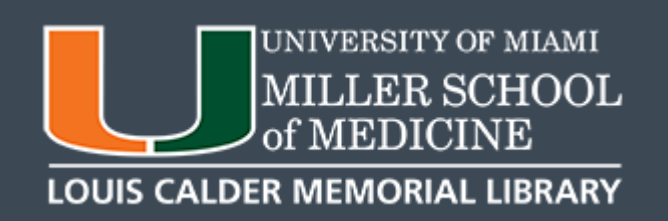

Cancel

# **While Downloading:**

- Follow the instructions to proceed with the download.
- Close all Microsoft applications.
- EndNote will not download if applications are open.

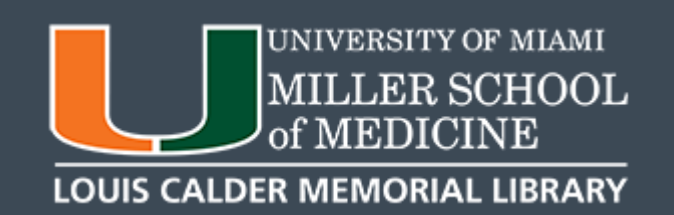

## **IMPORTANT!!!**

- If you are a **Resident, Fellow or Observer,** you **will not** be able to download from UMIT.
- Contact UMIT directly by emailing **software@miami.edu** for access to the software.

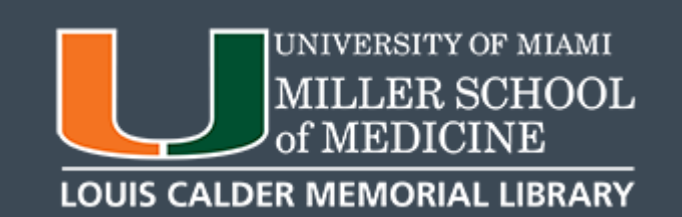